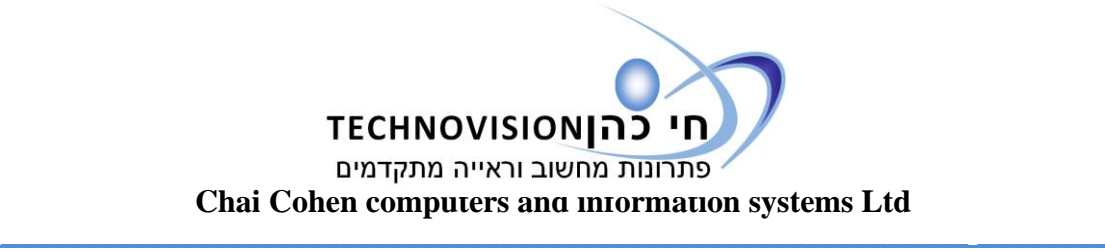

## **מדריך מקוצר לטמס נייד 12 explore**

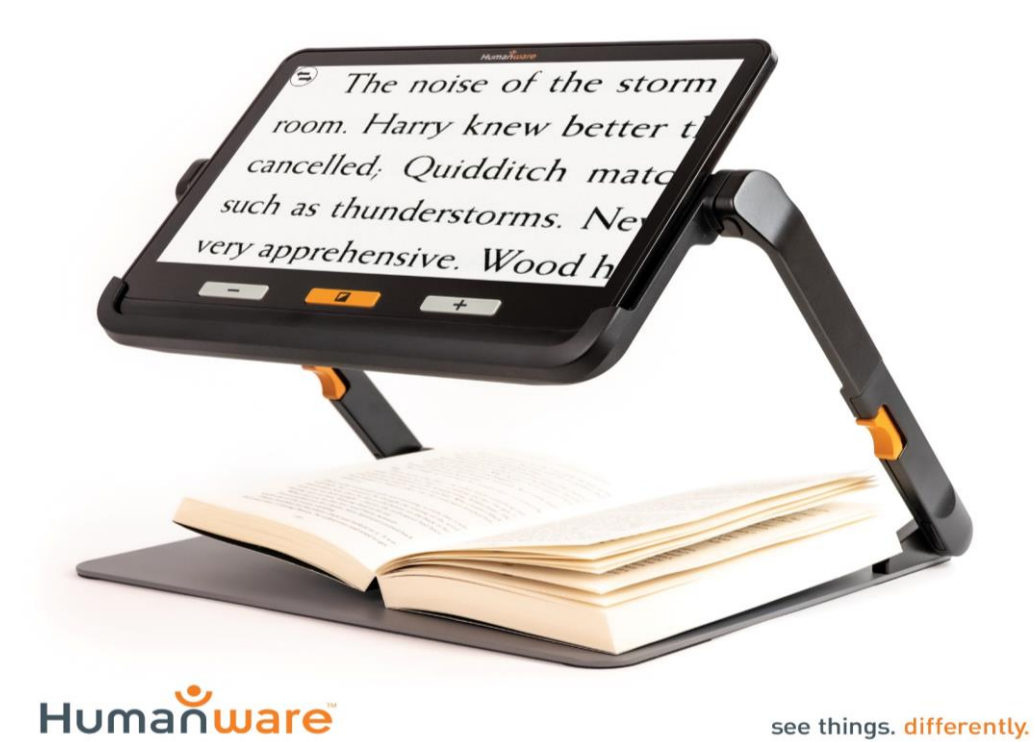

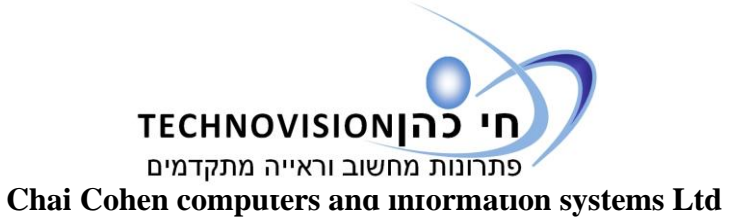

 $\overline{\phantom{a}}$  , and the contract of the contract of the contract of the contract of the contract of the contract of the contract of the contract of the contract of the contract of the contract of the contract of the contrac

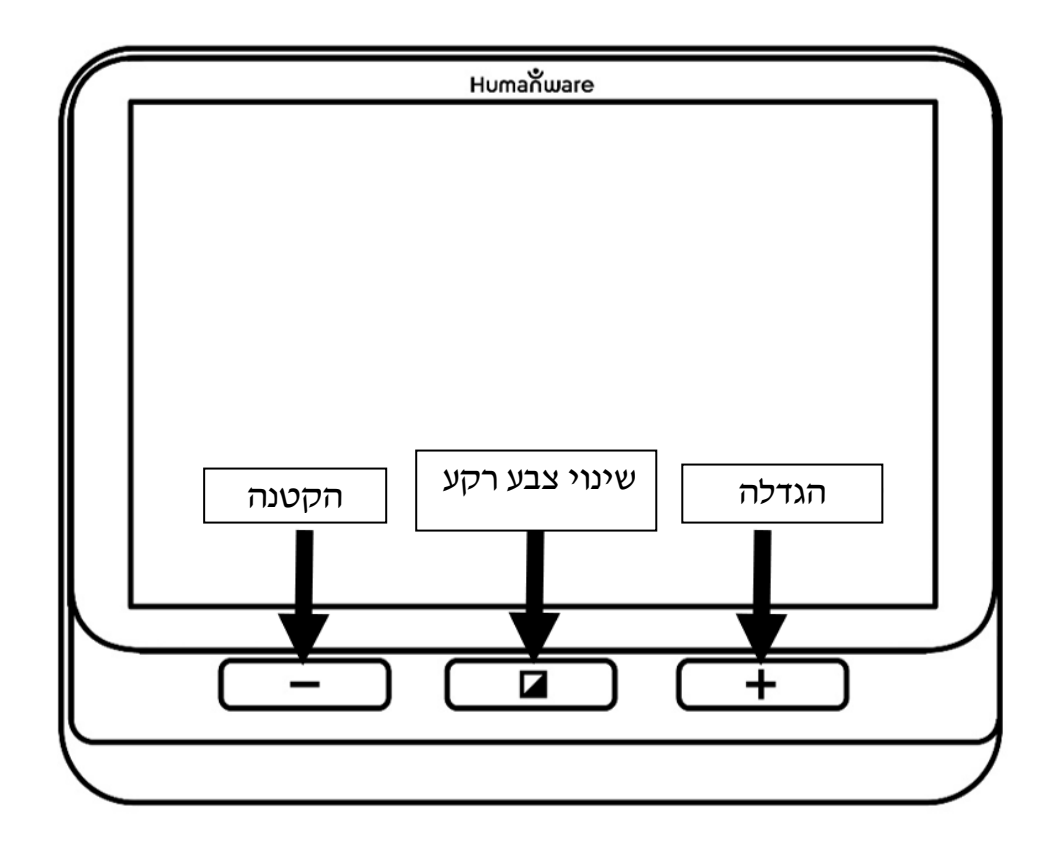

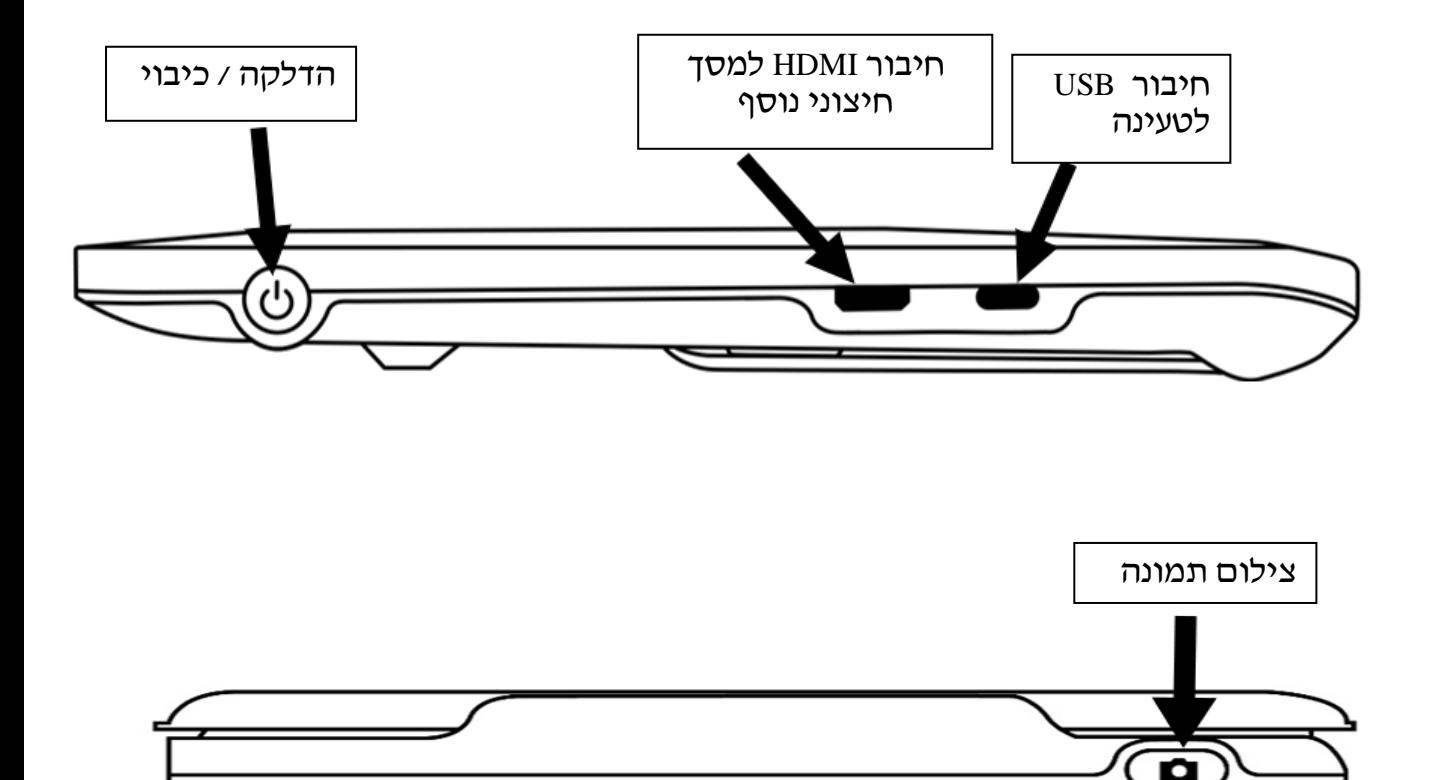

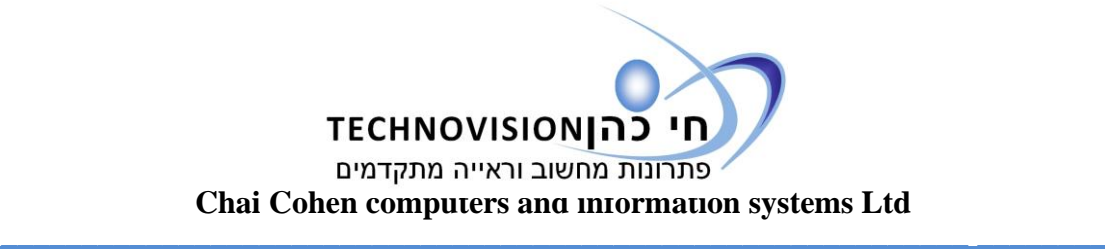

• **הדלקה וכיבוי** – יש ללחוץ על הכפתור בדופן

השמאלית מלמעלה לחיצה קצרה.

- **הגדלה** יש ללחוץ על כפתור ה + בחזית מתחת למסך מימין
- **הקטנה** יש ללחוץ כל כפת ור ה בחזית מתחת למסך משמאל
	- **שינוי צבעי רקע** כדי לשנות את צבעי הרקע יש ללחוץ על הכפתור הכתום האמצעי בחזית מתחת למסך.
	- י המכשיר נטען דרך כבל USB c יש לחבר את כבל הטעינה לחיבור ה USB שנמצא בדופן השמאלית מלמטה.
- חיבור למסך נוסף HDMI במידה ואתה רוצה לחבר את המכשיר למסך גדול יותר יש להשתמש בחריץ זה- ממולץ לא להוציא את הכיסוי כדי לא להתבלבל עם חיבור הטעינה.

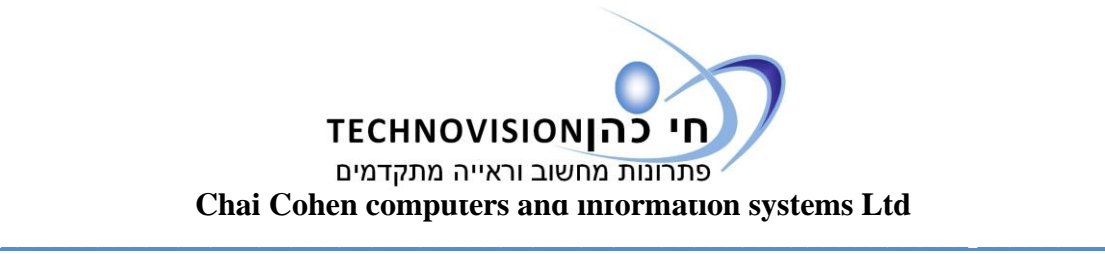

- צילום תמונה- ניתן לצלם תמונות במכשיר כדי לצפות בהם מאוחר יותר . יש ללחוץ על כפתור הצילום לחיצה ארוכה. הלחצן ממוקם בדופן למעלה מצד ימין .
- תפריט כדי להכנס לתפריט יש ללחוץ לחיצה ארוכה על כפתור הכתום- המשנה את הצבעי רקע – יופיע תפריט כתוב כדי לאפשר כל מיני פעולות של הגדרות וצפייה בתמונות שצולמו. במידת הצורך יש ליצור קשר עם השירות תמיכה שלנו למידע נוסף .

מאחלים לך שימוש יעיל ופורה עם המכשיר שבחרת ומקווים שילווה אותך וישמש עזר לקריאה משמעותי

**צוות חי כהן 02-5003646**